# **Programming with OmpSs-2**

Table of contents:

- **[Quick Overview](https://deeptrac.zam.kfa-juelich.de:8443/trac/wiki/Public/User_Guide/OmpSs-2#QuickOverview)**
- [Quick Setup on DEEP System for a Pure OmpSs-2 Application](https://deeptrac.zam.kfa-juelich.de:8443/trac/wiki/Public/User_Guide/OmpSs-2#QuickSetuponDEEPSystemforaPureOmpSs-2Application)
- [Using the Repositories](https://deeptrac.zam.kfa-juelich.de:8443/trac/wiki/Public/User_Guide/OmpSs-2#UsingtheRepositories)
- Examples:
	- [A Step-By-Step Detailed Guide to Execute the Multisaxpy Benchmark \(OmpSs-2\)](https://deeptrac.zam.kfa-juelich.de:8443/trac/wiki/Public/User_Guide/OmpSs-2#AStep-By-StepDetailedGuidetoExecutetheMultisaxpyBenchmarkOmpSs-2)
	- [Dot-product Benchmark \(OmpSs-2\)](https://deeptrac.zam.kfa-juelich.de:8443/trac/wiki/Public/User_Guide/OmpSs-2#Dot-productBenchmarkOmpSs-2)
	- [Mergesort Benchmark \(OmpSs-2\)](https://deeptrac.zam.kfa-juelich.de:8443/trac/wiki/Public/User_Guide/OmpSs-2#MergesortBenchmarkOmpSs-2)
	- [Nqueens Benchmark \(OmpSs-2\)](https://deeptrac.zam.kfa-juelich.de:8443/trac/wiki/Public/User_Guide/OmpSs-2#NqueensBenchmarkOmpSs-2)
	- [Matmul Benchmark \(OmpSs-2\)](https://deeptrac.zam.kfa-juelich.de:8443/trac/wiki/Public/User_Guide/OmpSs-2#MatmulBenchmarkOmpSs-2)
	- [Cholesky Nenchmark \(OmpSs-2+MKL\)](https://deeptrac.zam.kfa-juelich.de:8443/trac/wiki/Public/User_Guide/OmpSs-2#CholeskyBenchmarkOmpSs-2MKL)
	- [Nbody Nenchmark \(MPI+OmpSs-2+TAMPI\)](https://deeptrac.zam.kfa-juelich.de:8443/trac/wiki/Public/User_Guide/OmpSs-2#NbodyBenchmarkMPI+OmpSs-2TAMPI)
	- [Heat Benchmark \(MPI+OmpSs-2+TAMPI\)](https://deeptrac.zam.kfa-juelich.de:8443/trac/wiki/Public/User_Guide/OmpSs-2#HeatBenchmarkMPI+OmpSs-2TAMPI)

# **Quick Overview**

OmpSs-2 is a programming model composed of a set of directives and library routines that can be used in conjunction with a high-level programming language (such as C, C++ or Fortran) in order to develop concurrent applications. Its name originally comes from two other programming models: **OpenMP** and **StarSs**. The design principles of these two programming models constitute the fundamental ideas used to conceive the OmpSs philosophy.

OmpSs-2 **thread-pool** execution model differs from the **fork-join** parallelism implemented in OpenMP.

A **task** is the minimum execution entity that can be managed independently by the runtime scheduler. **Task dependences** let the user annotate the data flow of the program and are used to determine, at runtime, if the parallel execution of two tasks may cause data races.

The reference implementation of OmpSs-2 is based on the **Mercurium** source-to-source compiler and the **Nanos6** runtime library:

- Mercurium source-to-source compiler provides the necessary support for transforming the high-level directives into a parallelized version of the application.
- Nanos6 runtime library provides services to manage all the parallelism in the user-application, including task creation, synchronization and data movement, as well as support for resource heterogeneity.

**Additional information** about the OmpSs-2 programming model can be found at:

- OmpSs-2 official website. [?https://pm.bsc.es/ompss-2](https://pm.bsc.es/ompss-2)
- OmpSs-2 specification. [?https://pm.bsc.es/ftp/ompss-2/doc/spec](https://pm.bsc.es/ftp/ompss-2/doc/spec)
- OmpSs-2 user guide. [?https://pm.bsc.es/ftp/ompss-2/doc/user-guide](https://pm.bsc.es/ftp/ompss-2/doc/user-guide)
- OmpSs-2 examples repository. [?https://pm.bsc.es/gitlab/ompss-2/examples](https://pm.bsc.es/gitlab/ompss-2/examples)
- OmpSs-2 manual with examples and exercises. [?https://pm.bsc.es/ftp/ompss-2/doc/examples/index.html](https://pm.bsc.es/ftp/ompss-2/doc/examples/index.html)
- Mercurium official website. [?Link 1](https://www.bsc.es/research-and-development/software-and-apps/software-list/mercurium-ccfortran-source-source-compiler), [?Link 2](https://pm.bsc.es/mcxx)
- Nanos official website. [?Link 1,](https://www.bsc.es/research-and-development/software-and-apps/software-list/nanos-rtl) [?Link 2](https://pm.bsc.es/nanox)

# **Quick Setup on DEEP System for a Pure OmpSs-2 Application**

We highly recommend to interactively log in a **cluster module (CM) node** to begin using OmpSs-2. To request an entire CM node for an interactive session, please execute the following command to use all the 48 available threads:

srun -p dp-cn -N 1 -n 1 -c 48 --pty /bin/bash -i

Note that the command above is consistent with the actual hardware configuration of the cluster module with **hyper-threading enabled**.

OmpSs-2 has already been installed on DEEP and can be used by simply executing the following commands:

modulepath="/usr/local/software/skylake/Stages/2018b/modules/all/Core:\$modulepath"

modulepath="/usr/local/software/skylake/Stages/2018b/modules/all/Compiler/mpi/intel/2019.0.117-GCC-7.3.0:\$modulepath"

modulepath="/usr/local/software/skylake/Stages/2018b/modules/all/MPI/intel/2019.0.117-GCC-7.3.0/psmpi/5.2.1-1-mt:\$modulepath"

export MODULEPATH="\$modulepath:\$MODULEPATH"

module load OmpSs-2

Remember that OmpSs-2 uses a **thread-pool** execution model which means that it **permanently uses all the threads** present on the system. Users are strongly encouraged to always check the **system affinity** by running the **NUMA command** srun numactl --show:

```
$ srun numactl --show
policy: default
preferred node: current
physcpubind: 0 1 2 3 4 5 6 7 8 9 10 11 12 13 14 15 16 17 18 19 20 21 22 23 24 25 26 27 28 29 30 31 32 33 34 35 36 37 38 39 40 41 42 43 44 45 46 47
cpubind: 0 1
nodebind: 0 1
membind: 0 1
```
as well as the **Nanos6 command** srun nanos6-info --runtime-details | grep List:

```
$ srun nanos6-info --runtime-details | grep List
Initial CPU List 0-47
NUMA Node 0 CPU List 0-35
NUMA Node 1 CPU List 12-47
```
System affinity can be used to specify, for example, the ratio of MPI and OmpSs-2 processes for a hybrid application and can be modified by user request in different ways:

- Via the command srun or salloc. However, if the affinity given by SLURM does not correspond to the resources requested, it should be reported to the system administrators.
- Via the command numact.1.
- Via the command taskset.

## **Using the Repositories**

All the examples shown here are publicly available at [?https://pm.bsc.es/gitlab/ompss-2/examples](https://pm.bsc.es/gitlab/ompss-2/examples). Users must clone/download each example's repository and then transfer it to a DEEP working directory.

## **System Configuration**

Please refer to section [Quick Setup on DEEP System](https://deeptrac.zam.kfa-juelich.de:8443/trac/wiki/Public/User_Guide/OmpSs-2#QuickSetuponDEEPSystem) to get a functional version of OmpSs-2 on DEEP. It is also recommended to run OmpSs-2 via an interactive session on a cluster module (CM) node.

### **Building and Running the Examples**

All the examples come with a Makefile already configured to build (e.g. make) and run (e.g. make run) them. You can clean the directory with the command make clean.

## **Controlling the Available Threads**

In order to limit or constraint the available threads for an application, the Unix **taskset** tool can be used to launch applications with a given thread affinity. In order to use taskset, simply precede the application's binary with taskset followed by a list of CPU IDs specifying the desired affinity:

taskset -c 0,2-4 ./application

The example above will run **application** with 4 cores: 0, 2, 3, 4.

## **Creating Dependency Graphs**

Nanos6 allows for a graphical representation of data dependencies to be extracted. In order to generate said graph, run the application with the **NANOS6** environment variable set to **graph**:

NANOS6=graph ./application

By default graph nodes will include the full path of the source code. To remove it, set the following environment variable:

NANOS6\_GRAPH\_SHORTEN\_FILENAMES=1

The result will be a PDF file with several pages, each representing the graph at a certain point in time. For best results, we suggest to display the PDF with **single page** view, showing a full page and to advance page by page.

## **Obtaining Statistics**

Another equally interesting feature of Nanos6 is obtaining statistics. To do so, simply run the application as:

NANOS6=stats ./application or also NANOS6=stats-papi ./application

The first collects timing statistics while the second also records hardware counters (compilation with PAPI is needed for the second). By default, the statistics are emitted standard error when the program ends.

## **Tracing with Extrae**

A **trace.sh** file can be used to include all the environment variables needed to get an instrumentation trace of the execution. The content of this file is as follows:

```
#!/bin/bash
export EXTRAE_CONFIG_FILE=extrae.xml
export NANOS6="extrae"
\ddot{s}
```
Additionally, you will need to change your running script in order to invoke the program through this trace.sh script so that it looks like:

```
./trace.sh ./application
```
Although you can also edit your running script adding all the environment variables related with the instrumentation, it is preferable to use this extra script to easily change between instrumented and non-instrumented executions. When in need to instrument your execution, simply include trace.sh before the program invocation. Note that the **extrae.xml** file, which is used to configure the Extrae library to get a Paraver trace, is also needed.

# **A Step-By-Step Detailed Guide to Execute the Multisaxpy Benchmark (OmpSs-2)**

Users must clone/download this example's repository from [?https://pm.bsc.es/gitlab/ompss-2/examples/multisaxpy](https://pm.bsc.es/gitlab/ompss-2/examples/multisaxpy) and transfer it to a DEEP working directory.

## **Description**

This benchmark runs several SAXPY operations. SAXPY is a combination of scalar multiplication and vector addition (a common operation in computations with vector processors) and constitutes a level 1 operation in the Basic Linear Algebra Subprograms (BLAS) package.

There are **7 implementations** of this benchmark.

# **Execution Instructions**

./multisaxpy SIZE BLOCK\_SIZE INTERATIONS

where:

- SIZE is the number of elements of the vectors used on the SAXPY operation.
- The SAXPY operation will be applied to the vector in blocks that contains BLOCK\_SIZE elements.
- ITERATIONS is the number of times the SAXPY operation is executed.

### **Downloading, Building and Executing this Benchmark**

Clone the repository to your local machine:

git clone https://pm.bsc.es/gitlab/ompss-2/examples/multisaxpy

and upload it to the /work/cdeep/USERNAME/ directory (which might not exist yet) of the DEEP cluster:

scp -r multisaxpy/ USERNAME@deep.fz-juelich.de:~/work/cdeep/USERNAME/

Now connect to the DEEP login node:

ssh -X USERNAME@deep.fz-juelich.de

and from there open the multisaxpy folder:

cd /work/cdeep/USERNAME/multisaxpy

and request an interactive cluster module (CM) node in order to use all the available 48 threads to run a pure OmpSs-2 application:

srun -p dp-cn -N 1 -n 1 -c 48 --pty /bin/bash -i

### Load the OmpSs-2 module via the following commands:

modulepath="/usr/local/software/skylake/Stages/2018b/modules/all/Core:\$modulepath"

modulepath="/usr/local/software/skylake/Stages/2018b/modules/all/Compiler/mpi/intel/2019.0.117-GCC-7.3.0:\$modulepath"

modulepath="/usr/local/software/skylake/Stages/2018b/modules/all/MPI/intel/2019.0.117-GCC-7.3.0/psmpi/5.2.1-1-mt:\$modulepath"

export MODULEPATH="\$modulepath:\$MODULEPATH"

module load OmpSs-2

and check the affinity via the command  $\text{srun}$  numactly  $-\text{show}$  which should report the following:

```
$ srun numactly --show
policy: default
preferred node: current
physcpubind: 0 1 2 3 4 5 6 7 8 9 10 11 12 13 14 15 16 17 18 19 20 21 22 23 24 25 26 27 28 29 30 31 32 33 34 35 36 37 38 39
cpubind: 0 1
nodebind: 0 1
membind: 0 1
```
Now you should be able to clean, build and execute this benchmark via the command make:

```
$ make clean
rm -f 01.multisaxpy_seq 02.multisaxpy_task_loop 03.multisaxpy_task 04.multisaxpy_task+dep 05.multisaxpy_task+weakdep 06.multisaxpy_task_loop+weakdep 07.multisaxpy_task+reduction
$ make
mcxx --ompss-2 01.multisaxpy_seq.cpp main.cpp -o 01.multisaxpy_seq -lrt
mcxx --ompss-2 02.multisaxpy_task_loop.cpp main.cpp -o 02.multisaxpy_task_loop -lrt
mcxx --ompss-2 03.multisaxpy_task.cpp main.cpp -o 03.multisaxpy_task -lrt
03.multisaxpy_task.cpp:3:13: info: adding task function 'axpy_task' for device 'smp'
03.multisaxpy_task.cpp:12:3: info: call to task function '::axpy_task'
03.multisaxpy_task.cpp:3:13: info: task function declared here
mcxx --ompss-2 04.multisaxpy_task+dep.cpp main.cpp -o 04.multisaxpy_task+dep -lrt
```
04.multisaxpy\_task+dep.cpp:3:13: info: adding task function 'axpy\_task' for device 'smp' 04.multisaxpy\_task+dep.cpp:12:3: info: call to task function '::axpy\_task' 04.multisaxpy\_task+dep.cpp:3:13: info: task function declared here mcxx --ompss-2 05.multisaxpy\_task+weakdep.cpp main.cpp -o 05.multisaxpy\_task+weakdep -lrt 05.multisaxpy\_task+weakdep.cpp:3:13: info: adding task function 'axpy\_task' for device 'smp' 05.multisaxpy\_task+weakdep.cpp:12:3: info: call to task function '::axpy\_task' 05.multisaxpy\_task+weakdep.cpp:3:13: info: task function declared here mcxx --ompss-2 06.multisaxpy\_task\_loop+weakdep.cpp main.cpp -o 06.multisaxpy\_task\_loop+weakdep -lrt mcxx --ompss-2 07.multisaxpy\_task+reduction.cpp main.cpp -o 07.multisaxpy\_task+reduction -lrt 07.multisaxpy\_task+reduction.cpp:14:13: info: reduction of variable 'yy' of type 'double [elements]' solved to 'operator +' <openmp-builtin-reductions>:1:1: info: reduction declared here 07.multisaxpy\_task+reduction.cpp:21:13: info: reduction of variable 'y' of type 'double [N]' solved to 'operator +' <openmp-builtin-reductions>:1:1: info: reduction declared here \$ make run ./01.multisaxpy\_seq 16777216 8192 100 size: 16777216, bs: 8192, iterations: 100, time: 3.30132, performance: 0.508197 NANOS6\_SCHEDULER=fifo ./02.multisaxpy\_task\_loop 16777216 8192 100 size: 16777216, bs: 8192, iterations: 100, time: 0.411888, performance: 4.07325 ./03.multisaxpy\_task 16777216 8192 100 size: 16777216, bs: 8192, iterations: 100, time: 0.648536, performance: 2.58694 ./04.multisaxpy\_task+dep 16777216 8192 100 size: 16777216, bs: 8192, iterations: 100, time: 1.04207, performance: 1.60998 ./05.multisaxpy\_task+weakdep 16777216 8192 100 size: 16777216, bs: 8192, iterations: 100, time: 1.09049, performance: 1.5385 NANOS6\_SCHEDULER=fifo ./06.multisaxpy\_task\_loop+weakdep 16777216 8192 100 size: 16777216, bs: 8192, iterations: 100, time: 8.91, performance: 0.188296 ./07.multisaxpy\_task+reduction 16777216 8192 100 size: 16777216, bs: 8192, iterations: 100, time: 7.03558, performance: 0.238462

### **Override the Number of Threads Used**

Let's have a closer look at the third implementation, i.e. 03.multisaxpy\_task, which took 0.648536 seconds to finish using 48 threads. Remember that a full CM node features 48 threads (0-47) divided in two sockets: 0-11,24-35 for the first socket and 12-23,36-47 for the second socket. **Notice that they are indeed not consecutive!**

We can change the threads used by OmpSs-2 with the Linux command taskset. For example, the command to run this binary with 24 threads interleaved between the two sockets would be:

taskset -c 0-23 ./03.multisaxpy\_task 16777216 8192 100

Similarly, to run this benchmark using all the 24 threads of the second socket use the following command:

taskset -c 12-23,36-47 ./03.multisaxpy\_task 16777216 8192 100

You can also try to run this example with only 12 threads of the first socket:

taskset -c 0-11 ./03.multisaxpy\_task 16777216 8192 100

or 12 threads interleaved between the two sockets:

taskset -c 0-5,12-17 ./03.multisaxpy\_task 16777216 8192 100

Changing the number of threads assigned to OmpSs-2 affects the performance of the application and not necessarily in a negative way, e.g. see below:

```
$ ./03.multisaxpy_task 16777216 8192 100
size: 16777216, bs: 8192, iterations: 100, time: 0.653537, performance: 2.56714
$ taskset -c 0-23 ./03.multisaxpy_task 16777216 8192 100
size: 16777216, bs: 8192, iterations: 100, time: 0.686265, performance: 2.44471
$ taskset -c 12-23,36-47 ./03.multisaxpy_task 16777216 8192 100
size: 16777216, bs: 8192, iterations: 100, time: 0.650363, performance: 2.57967
$ taskset -c 0-11 ./03.multisaxpy_task 16777216 8192 100
```

```
size: 16777216, bs: 8192, iterations: 100, time: 0.55417, performance: 3.02745
$ taskset -c 0-5,12-17 ./03.multisaxpy_task 16777216 8192 100
size: 16777216, bs: 8192, iterations: 100, time: 0.705859, performance: 2.37685
```
## **Creating a Dependency Graph**

Let's continue with the same example used above and create a dependency graph using only 12 threads of one socket (e.g. the second), which demonstrated to be the affinity giving the best results. Furthermore, we are not longer interested in running 100 iterations (nor using a large number of elements) for graph purposes and hence only one iteration will suffice to generate a complete graph of this application. Run the following command:

NANOS6=graph taskset -c 12-23 ./03.multisaxpy\_task 196608 8192 1

Once it has finished it should have created a script with the name graph-XXXXX-YYYYYYYYYYY-script.sh and a directory graph-XXXXX-YYYYYYYYYY-components. Execute said script by typing the following (note that it requires the tool dot):

bash graph-XXXXX-YYYYYYYYY-script.sh

to merge the intermediate results into a single PDF file which should look like this:

which illustrates 24 tasks executed in parallel using 12 threads.

# **Obtaining statistics**

The visual execution of tasks can be further complemented with statistics. Executing the following command:

NANOS6=stats taskset -c 12-23 ./03.multisaxpy\_task 196608 8192 1

will give you the information below:

```
$ NANOS6=stats taskset -c 12-23 ./03.multisaxpy_task 196608 8192 1
size: 196608, bs: 8192, iterations: 1, time: 0.000241, performance: 0.815801
STATS Total CPUs 12
STATS Total time 2.42573e+07 ns
STATS Total threads 12
STATS Mean threads per CPU 1
STATS Mean tasks per thread 2.08333
STATS Mean thread lifetime 3.65355e+09 %
STATS Mean thread running time 100 %
STATS Mean effective parallelism 0.123268
STATS All Tasks instances 25
STATS All Tasks mean instantiation time 1445 ns 0.885064 %
STATS All Tasks mean pending time 0 ns 0 %
STATS All Tasks mean ready time 32446 ns 19.8732 %
STATS All Tasks mean execution time 119605 ns 73.2582 %
STATS All Tasks mean blocked time 3702 ns 2.26748 %
STATS All Tasks mean zombie time 6067 ns 3.71604 %
STATS All Tasks mean lifetime 163265 ns
STATS 03.multisaxpy_task.cpp:3:13 instances 24
STATS 03.multisaxpy_task.cpp:3:13 mean instantiation time 1251 ns 1.75051 %
STATS 03.multisaxpy_task.cpp:3:13 mean pending time 0 ns 0 %
STATS 03.multisaxpy_task.cpp:3:13 mean ready time 32944 ns 46.0981 %
STATS 03.multisaxpy_task.cpp:3:13 mean execution time 31079 ns 43.4884 %
STATS 03.multisaxpy_task.cpp:3:13 mean blocked time 0 ns 0 %
STATS 03.multisaxpy_task.cpp:3:13 mean zombie time 6191 ns 8.66298 %
STATS 03.multisaxpy_task.cpp:3:13 mean lifetime 71465 ns
STATS main instances 1
STATS main mean instantiation time 6089 ns 0.2573 %
```
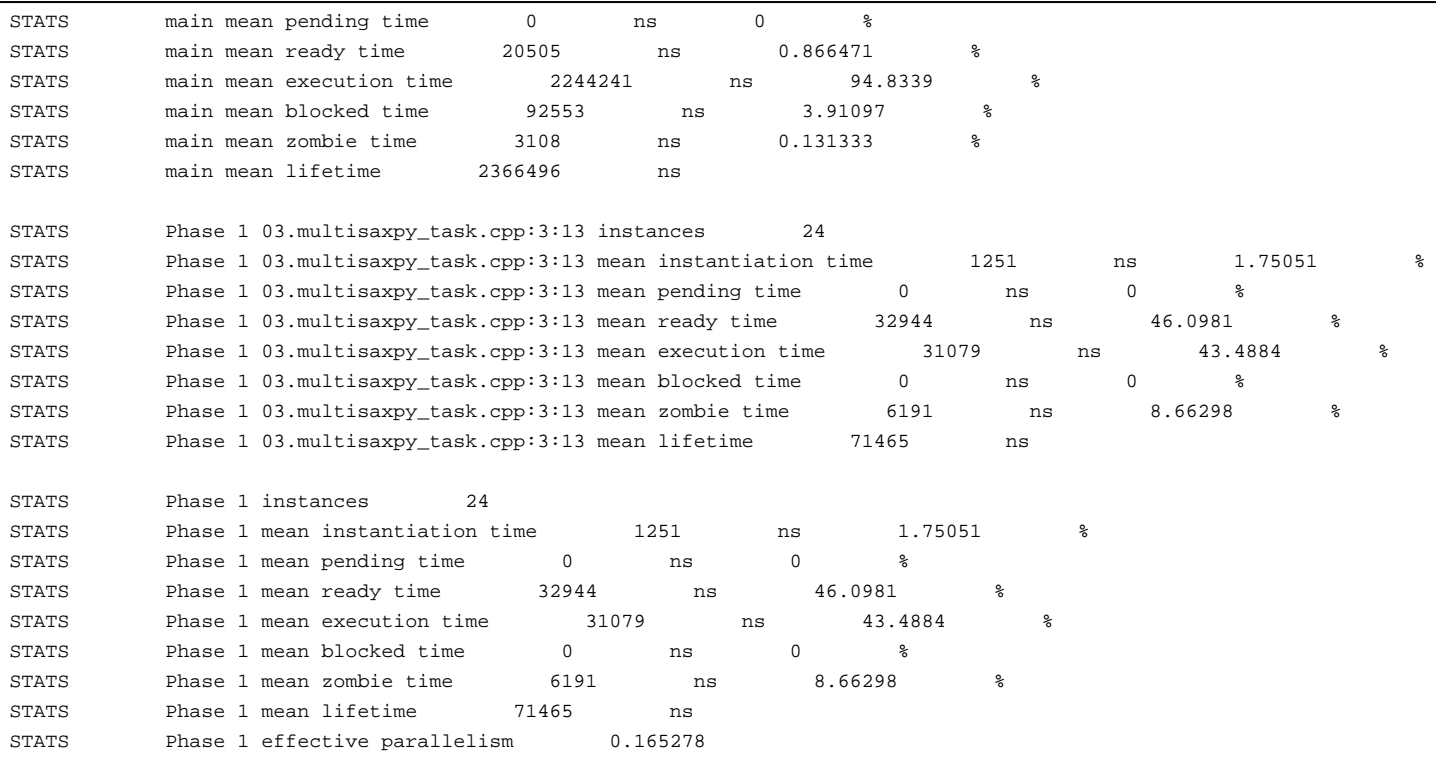

Additionally, you can get information related to hardware counters via PAPI. For this, firstly load the PAPI module:

module load PAPI/5.6.0

#### and then execute:

NANOS6=stats-papi taskset -c 12-23 ./03.multisaxpy\_task 196608 8192 1

## to get statistics:

```
$ NANOS6=stats-papi taskset -c 12-23 ./03.multisaxpy_task 196608 8192 1
size: 196608, bs: 8192, iterations: 1, time: 0.000236, performance: 0.833085
STATS Total CPUs 12
STATS Total time 3.06985e+07 ns
STATS Total threads 12
STATS Mean threads per CPU 1
STATS Mean tasks per thread 2.08333
STATS Mean thread lifetime 2.88807e+09 %
STATS Mean thread running time 100 %
STATS Mean effective parallelism 0.13271
STATS All Tasks instances 25
STATS All Tasks mean instantiation time 2708 ns 1.52238 %
STATS All Tasks mean pending time 0 ns 0 %
STATS All Tasks mean ready time 9032 ns 5.07761 %
STATS All Tasks mean execution time 162959 ns 91.6123 %
STATS All Tasks mean blocked time 1105 ns 0.621209 %
STATS All Tasks mean zombie time 2075 ns 1.16652 %
STATS All Tasks mean lifetime 177879 ns
STATS All Tasks Real frequency 0.658047 GHz
STATS All Tasks Virtual frequency 0.782649 GHz
STATS All Tasks IPC 1.66625
STATS All Tasks L2 data cache miss ratio 3.203
STATS All Tasks Real nsecs 3804026 nsecs
```
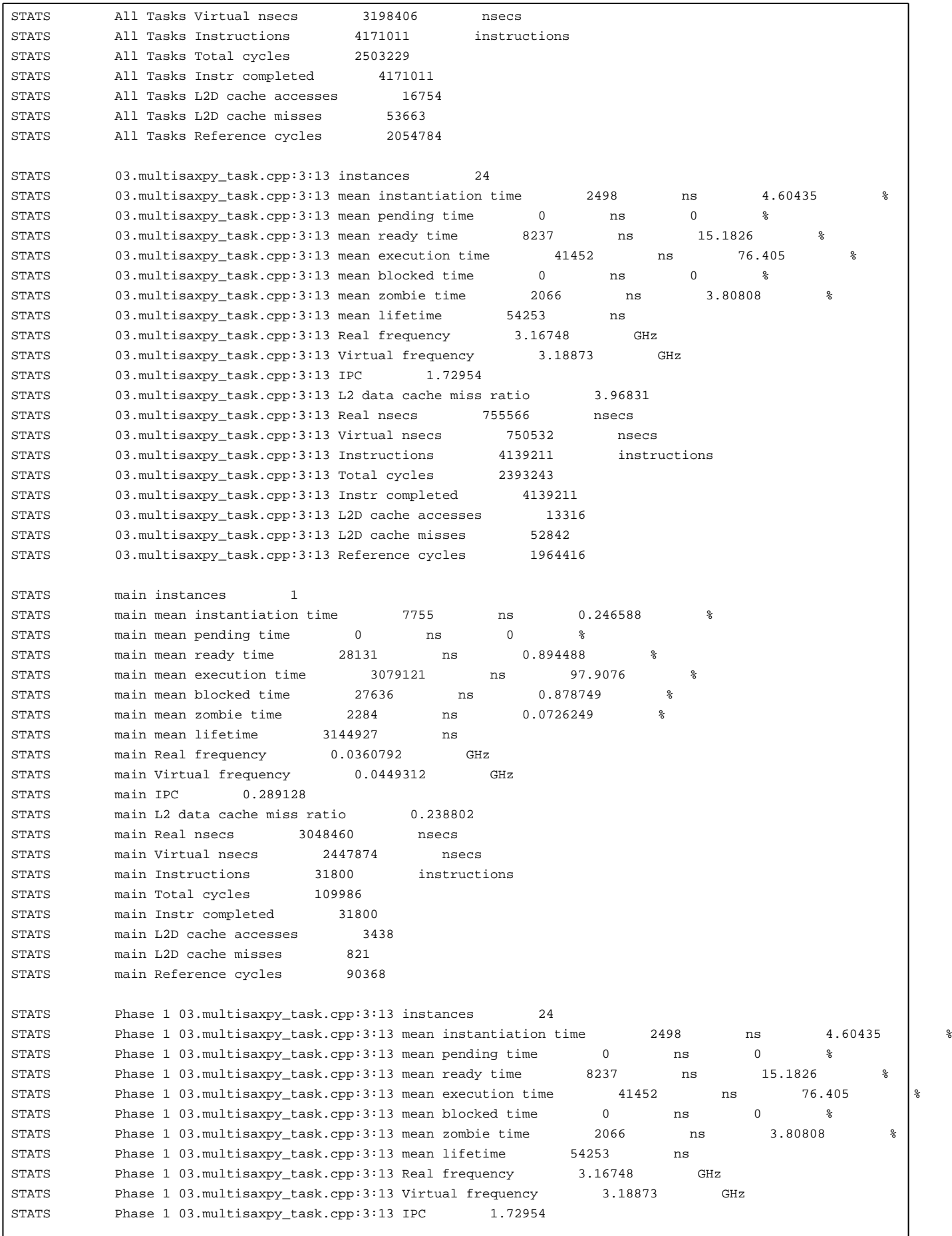

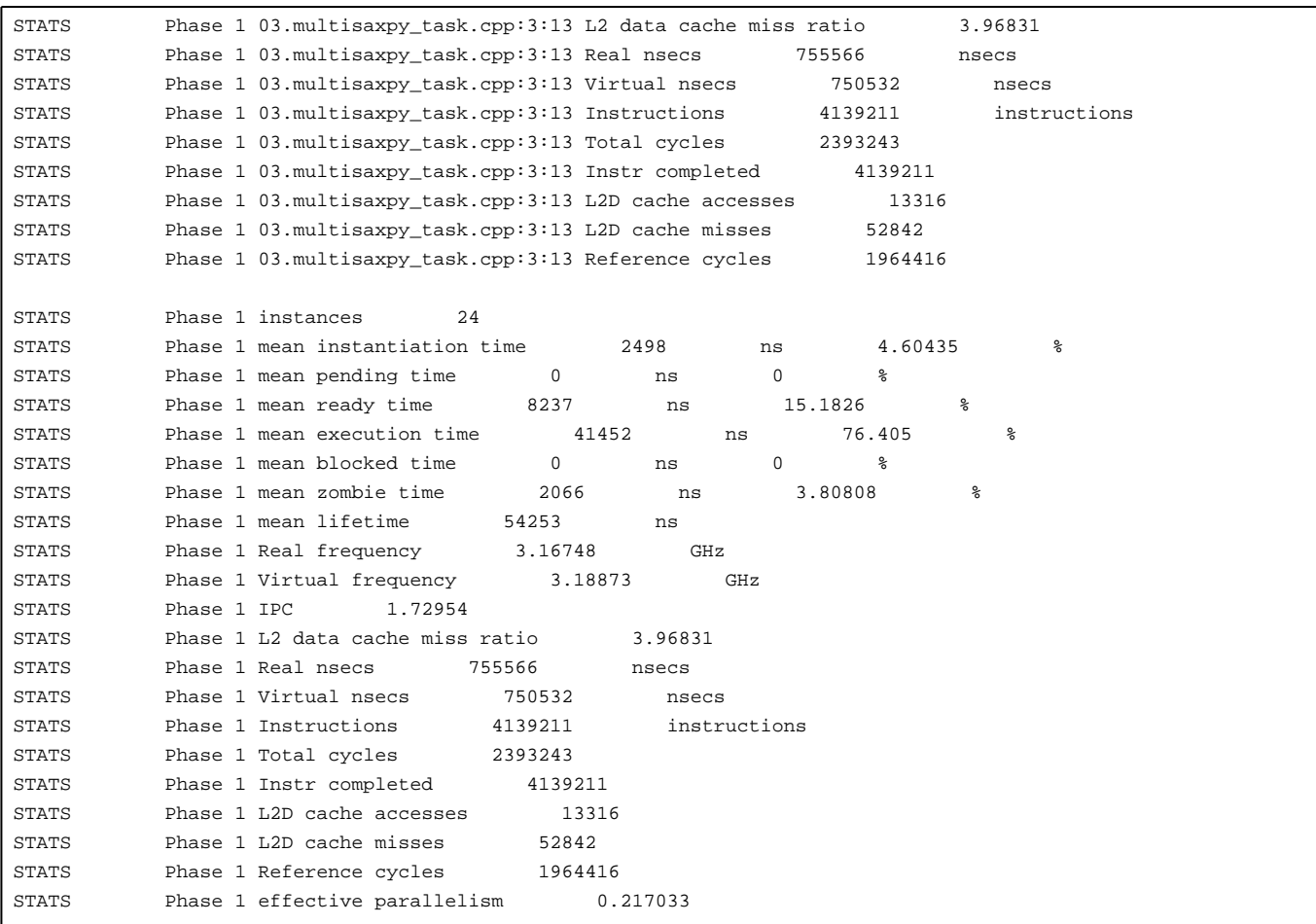

# **Tracing with Extrae**

## **THIS SECTION IS WORK IN PROGRESS, PLEASE IGNORE IT**

To get traces of this benchmark using Extrae firstly load the corresponding module:

module load Extrae/3.6.1

and charge the Extrae environment in your active session:

source /usr/local/software/skylake/Stages/2018b/software/Extrae/3.6.1-ipsmpi-2018b-mt/etc/extrae.sh

Then copy a preconfigured extrae.xml file to instrument OmpSs-2 to your current working directory multisaxpy/:

cp /usr/local/software/skylake/Stages/2018b/software/Extrae/3.6.1-ipsmpi-2018b-mt/share/example/OMPSS/extrae.xml

#### The next step is to create a new file trace.sh:

touch trace.sh

.

with the necessary permission to be executed:

chmod +x trace.sh

# and fill it with the following text:

```
#!/bin/bash
export EXTRAE_CONFIG_FILE=extrae.xml
export NANOS6="extrae"
```
\$\*

Now execute the benchmark keeping its original size but only 20 iterations with the following command:

taskset -c 12-23 ./trace.sh ./03.multisaxpy\_task 16777216 8192 20

### **References**

- [?https://pm.bsc.es/gitlab/ompss-2/examples/multisaxpy](https://pm.bsc.es/gitlab/ompss-2/examples/multisaxpy)
- [?https://pm.bsc.es/ftp/ompss-2/doc/examples/local/sphinx/03-fundamentals.html](https://pm.bsc.es/ftp/ompss-2/doc/examples/local/sphinx/03-fundamentals.html)
- [?https://en.wikipedia.org/wiki/AXPY](https://en.wikipedia.org/wiki/AXPY)

# **Dot-product Benchmark (OmpSs-2)**

Users must clone/download this example's repository from [?https://pm.bsc.es/gitlab/ompss-2/examples/dot-product](https://pm.bsc.es/gitlab/ompss-2/examples/dot-product) and transfer it to a DEEP working directory.

## **Description**

This benchmark runs a dot-product operation. The dot-product (also known as scalar product) is an algebraic operation that takes two equal-length sequences of numbers and returns a single number.

There are **3 implementations** of this benchmark.

# **Execution Instructions**

./dot\_product SIZE CHUNK\_SIZE

where:

- SIZE is the number of elements of the vectors used on the dot-product operation.
- The dot-product operation will be applied to the vector in blocks that contains CHUNK\_SIZE elements.

#### **References**

- [?https://pm.bsc.es/gitlab/ompss-2/examples/dot-product](https://pm.bsc.es/gitlab/ompss-2/examples/dot-product)
- [?https://en.wikipedia.org/wiki/Dot\\_product](https://en.wikipedia.org/wiki/Dot_product)

# **Mergesort Benchmark (OmpSs-2)**

Users must clone/download this example's repository from [?https://pm.bsc.es/gitlab/ompss-2/examples/mergesort](https://pm.bsc.es/gitlab/ompss-2/examples/mergesort) and transfer it to a DEEP working directory.

### **Description**

This benchmark is a recursive sorting algorithm based on comparisons.

There are **6 implementations** of this benchmark.

# **Execution Instructions**

./mergesort N BLOCK\_SIZE

#### where:

N is the number of elements to be sorted. Mandatory for all versions of this benchmark.

• BLOCK\_SIZE is used to determine the threshold when the task becomes final. If the array size is less or equal than BLOCK\_SIZE, the task will become final, so no more tasks will be created inside it. Mandatory for all versions of this benchmark.

### **References**

- [?https://pm.bsc.es/gitlab/ompss-2/examples/mergesort](https://pm.bsc.es/gitlab/ompss-2/examples/mergesort)
- [?https://en.wikipedia.org/wiki/Merge\\_sort](https://en.wikipedia.org/wiki/Merge_sort)

# **Nqueens Benchmark (OmpSs-2)**

Users must clone/download this example's repository from [?https://pm.bsc.es/gitlab/ompss-2/examples/nqueens](https://pm.bsc.es/gitlab/ompss-2/examples/nqueens) and transfer it to a DEEP working directory.

## **Description**

This benchmark computes, for a NxN chessboard, the number of configurations of placing N chess queens in the chessboard such that none of them is able to attack any other. It is implemented using a branch-and-bound algorithm.

There are **7 implementations** of this benchmark.

## **Execution Instructions**

./n-queens N [threshold]

#### where:

- N is the chessboard's size. Mandatory for all versions of this benchmark.
- threshold is the number of rows of the chessboard that will generate tasks.

The remaining rows (N - threshold) will not generate tasks and will be executed in serial mode. Mandatory from all versions of this benchmark except from 01 (sequential version) and 02 (fully parallel version).

## **References**

- [?https://pm.bsc.es/gitlab/ompss-2/examples/nqueens](https://pm.bsc.es/gitlab/ompss-2/examples/nqueens)
- [?https://en.wikipedia.org/wiki/Eight\\_queens\\_puzzle](https://en.wikipedia.org/wiki/Eight_queens_puzzle)

# **Matmul Benchmark (OmpSs-2)**

Users must clone/download this example's repository from [?https://pm.bsc.es/gitlab/ompss-2/examples/matmul](https://pm.bsc.es/gitlab/ompss-2/examples/matmul) and transfer it to a DEEP working directory.

# **Description**

This benchmark runs a matrix multiplication operation C = A?B, where A has size N?M, B has size M?P, and the resulting matrix C has size N?P.

There are **3 implementations** of this benchmark.

## **Execution Instructions**

./matmul N M P BLOCK\_SIZE

#### where:

- N is the number of rows of the matrix A.
- M is the number of columns of the matrix A and the number of rows of the matrix B.
- P is the number of columns of the matrix B.
- The matrix multiplication operation will be applied in blocks that contains BLOCK\_SIZE?BLOCK\_SIZE elements.

## **References**

- [?https://pm.bsc.es/gitlab/ompss-2/examples/matmul](https://pm.bsc.es/gitlab/ompss-2/examples/matmul)
- [?https://pm.bsc.es/ftp/ompss-2/doc/examples/local/sphinx/02-examples.html](https://pm.bsc.es/ftp/ompss-2/doc/examples/local/sphinx/02-examples.html)
- [?https://en.wikipedia.org/wiki/Matrix\\_multiplication\\_algorithm](https://en.wikipedia.org/wiki/Matrix_multiplication_algorithm)

# **Cholesky Benchmark (OmpSs-2+MKL)**

Users must clone/download this example's repository from [?https://pm.bsc.es/gitlab/ompss-2/examples/cholesky](https://pm.bsc.es/gitlab/ompss-2/examples/cholesky) and transfer it to a DEEP working directory.

## **Description**

This benchmark is a decomposition of a Hermitian, positive-definite matrix into the product of a lower triangular matrix and its conjugate transpose. This Cholesky decomposition is carried out with OmpSs-2 using tasks with priorities.

There are **3 implementations** of this benchmark.

The code uses the CBLAS and LAPACKE interfaces to both BLAS and LAPACK. By default we try to find MKL, ATLAS and LAPACKE from the MKLROOT, LIBRARY\_PATH and C\_INCLUDE\_PATH environment variables. If you are using an implementation with other linking requirements, please edit the LIBS entry in the makefile accordingly.

The Makefile has three additional rules:

- **run:** runs each version one after the other.
- **run-graph:** runs the OmpSs-2 versions with the graph instrumentation.
- **run-extrae:** runs the OmpSs-2 versions with the extrae instrumentation.

For the graph instrumentation, it is recommended to view the resulting PDF in single page mode and to advance through the pages. This will show the actual instantiation and execution of the code. For the extrae instrumentation, extrae must be loaded and available at least through the LD\_LIBRARY\_PATH environment variable.

# **Execution Instructions**

./cholesky SIZE BLOCK\_SIZE

where:

- SIZE is the number of elements per side of the matrix.
- The decomposition is made by blocks of BLOCK\_SIZE by BLOCK\_SIZE elements.

## **References**

- [?https://pm.bsc.es/gitlab/ompss-2/examples/cholesky](https://pm.bsc.es/gitlab/ompss-2/examples/cholesky)
- [?https://pm.bsc.es/ftp/ompss-2/doc/examples/02-examples/cholesky-mkl/README.html](https://pm.bsc.es/ftp/ompss-2/doc/examples/02-examples/cholesky-mkl/README.html)
- [?https://en.wikipedia.org/wiki/Eight\\_queens\\_puzzle](https://en.wikipedia.org/wiki/Eight_queens_puzzle)

# **Nbody Benchmark (MPI+OmpSs-2+TAMPI)**

Users must clone/download this example's repository from [?https://pm.bsc.es/gitlab/ompss-2/examples/nbody](https://pm.bsc.es/gitlab/ompss-2/examples/nbody) and transfer it to a DEEP working directory.

## **Description**

This benchmark represents an N-body simulation to numerically approximate the evolution of a system of bodies in which each body continuously interacts with every other body. A familiar example is an astrophysical simulation in which each body represents a galaxy or an individual star, and the bodies attract each other through the gravitational force.

There are **7 implementations** of this benchmark which are compiled in different binaries by executing the command make. These versions can be blocking, when the particle space is divided into smaller blocks, or non-blocking, when it is not.

The interoperability versions (MPI+OmpSs-2+TAMPI) are compiled only if the environment variable TAMPI\_HOME is set to the Task-Aware MPI (TAMPI) library's installation directory.

## **Execution Instructions**

The binaries accept several options. The most relevant options are the number of total particles  $(-p)$  and the number of timesteps  $(-t)$ . More options can be seen with the -h option. An example of execution could be:

mpiexec -n 4 -bind-to hwthread:16 ./nbody -t 100 -p 8192

in which the application will perform 100 timesteps in 4 MPI processes with 16 hardware threads in each process (used by the OmpSs-2 runtime). The total number of particles will be 8192 so that each process will have 2048 particles (2 blocks per process).

### **References**

- [?https://pm.bsc.es/gitlab/ompss-2/examples/nbody](https://pm.bsc.es/gitlab/ompss-2/examples/nbody)
- [?https://en.wikipedia.org/wiki/N-body\\_simulation](https://en.wikipedia.org/wiki/N-body_simulation)

# **Heat Benchmark (MPI+OmpSs-2+TAMPI)**

Users must clone/download this example's repository from [?https://pm.bsc.es/gitlab/ompss-2/examples/heat](https://pm.bsc.es/gitlab/ompss-2/examples/heat) and transfer it to a DEEP working directory.

## **Description**

This benchmark uses an iterative Gauss-Seidel method to solve the heat equation, which is a parabolic partial differential equation that describes the distribution of heat (or variation in temperature) in a given region over time. The heat equation is of fundamental importance in a wide range of science fields. In mathematics, it is the parabolic partial differential equation par excellence. In statistics, it is related to the study of the Brownian motion. Also, the diffusion equation is a generic version of the heat equation, and it is related to the study of chemical diffusion processes.

There are **9 implementations** of this benchmark which are compiled in different binaries by executing the command make.

The interoperability versions (MPI+OmpSs-2+TAMPI) are compiled only if the environment variable TAMPI\_HOME is set to the Task-Aware MPI (TAMPI) library's installation directory.

## **Execution Instructions**

The binaries accept several options. The most relevant options are the size of the matrix in each dimension  $(-s)$  and the number of timesteps  $(-t)$ . More options can be seen with the -h option. An example of execution could be:

mpiexec -n 4 -bind-to hwthread:16 ./heat -t 150 -s 8192

in which the application will perform 150 timesteps in 4 MPI processes with 16 hardware threads in each process (used by the OmpSs-2 runtime). The size of the matrix in each dimension will be 8192 (8192<sup>2</sup> elements in total), this means that each process will have 2048x8192 elements (16 blocks per process).

# **References**

- [?https://pm.bsc.es/gitlab/ompss-2/examples/heat](https://pm.bsc.es/gitlab/ompss-2/examples/heat)
- [?https://pm.bsc.es/ftp/ompss-2/doc/examples/local/sphinx/04-mpi+ompss-2.html](https://pm.bsc.es/ftp/ompss-2/doc/examples/local/sphinx/04-mpi+ompss-2.html)
- [?https://en.wikipedia.org/wiki/Heat\\_equation](https://en.wikipedia.org/wiki/Heat_equation)

# **Krist Benchmark (OmpSs-2+CUDA)**

Users must clone/download this example's repository from [?https://pm.bsc.es/gitlab/ompss-2/examples/krist](https://pm.bsc.es/gitlab/ompss-2/examples/krist) and transfer it to a DEEP working directory.

# **Description**

This benchmark represents the krist kernel, which is used in crystallography to find the exact shape of a molecule using Rntgen diffraction on single crystals or powders.

There are **2 implementations** of this benchmark, krist and krist-unified using regular and unified CUDA memory, repectively.

# **Execution Instructions**

./krist N\_A N\_R

where:

- N\_A is the number of atoms (1000 by default).
- N\_R is the umber of reflections (10000 by default).

# **References**

• [?https://pm.bsc.es/gitlab/ompss-2/examples/krist](https://pm.bsc.es/gitlab/ompss-2/examples/krist)